# Secure Email Portal User Manual

A Step-by-Step Guide for Using KPPA's Zix® Secure Email Solution

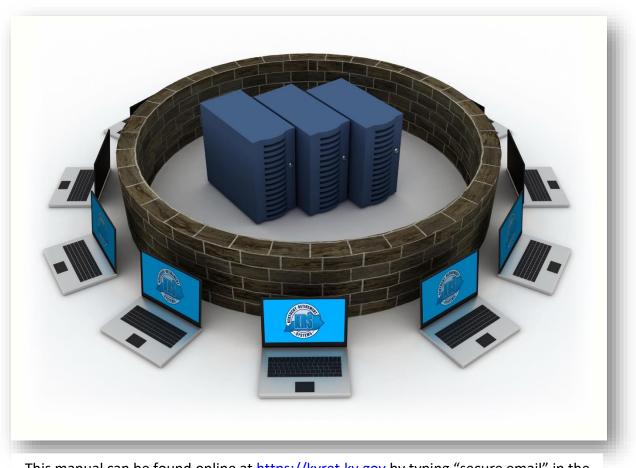

This manual can be found online at <u>https://kyret.ky.gov</u> by typing "secure email" in the search bar.

# **External User**

KPPA Security Solutions – Security is Everyone's Business

1260 Louisville Road Frankfort, KY 40601-6124 https://kyret.ky.gov Kentucky Public Pensions Authority (KPPA) has implemented the KPPA Secure Email Portal, a secure email solution that protects confidential information exchanged between KPPA and participating agencies. The portal can be accessed at:

#### https://web1.zixmail.net/s/login?b=kyret

The portal uses strong encryption to safeguard the confidentiality of email communications and greatly reduces the risk of costly disclosures that could put our members at risk of identity theft and other fraudulent activity.

We strongly encourage everyone to use the KPPA Secure Email Portal when sending confidential information or attachments via electronic mail. Please note that the portal should NOT be used by employers for monthly reporting.

The *KPPA Secure Email Portal User Manual* outlines clear, step-by-step instructions for accessing and using the portal. You should find the portal to be simple and easy to use; however, if you have additional questions or need support please contact KPPA by one of the ways below.

- Members: 1-800-928-4646 or <u>KPPA.mail@kyret.ky.gov</u>
- Employers: 888-696-8810 or
  - <u>https://kyret.ky.gov/Employers/Resources/Pages/ERCE-School-Board-Team-Email.aspx</u>
  - https://kyret.ky.gov/Employers/Resources/Pages/ERCE-File-and-Web-Team-Email.aspx
  - <u>https://kyret.ky.gov/Employers/Resources/Pages/ERCE-KHRIS-Team.aspx</u>
- Vendors: <u>support@kyret.ky.gov</u>

This manual can be found online at <u>https://kyret.ky.gov</u> by typing "secure email" in the search bar. Please inform other employees in your agency about the portal who may need to exchange confidential information with KPPA.

The KPPA Secure Email Portal:

- Provides a safe and easy way to exchange confidential information.
- Offers written documentation of communications.
- Reduces the need for phone calls and faxes.

Disclaimer: Dependent upon the Internet browser software you are using to access the portal (Microsoft Internet Explorer, Mozilla Firefox, Apple Safari, or Google Chrome), a few of the portal pages may display differently than depicted in this manual. To provide a representative depiction of the portal's appearance, images from both Microsoft Internet Explorer and Mozilla Firefox have been included where the pages differ. While the images in this manual may vary, the written instructions to access and navigate the portal will not deviate unless indicated.

Attention Google Chrome users: If you have difficulty registering or signing in to on the portal, check to ensure that cookies are enabled in Chrome.

# **Table of Contents**

| Introduction                                             | 3  |
|----------------------------------------------------------|----|
| Our Responsibility to Protect Confidential Information   | 3  |
| Registering and Accessing a Secure Email from the Portal | 4  |
| Replying to an Email                                     | 9  |
| Attaching a File to an Email                             | 10 |
| Saving a File Attachment or Email Message                | 11 |
| Deleting an Email                                        | 12 |
| Sending an Email to KPPA via the Portal                  | 12 |
| Creating Contacts                                        | 14 |
| Forgot Your Password or Want to Create a New One?        | 16 |
| <u>Sign-Out</u>                                          | 19 |
| Session Timeout                                          | 20 |
| Account Temporarily Locked                               | 20 |
| Trouble Logging in                                       | 21 |
| Help                                                     | 22 |

# Introduction

It is important that all email communications containing sensitive or confidential information be kept secure from unauthorized access, modification, and/or disclosure. To accomplish this objective, KPPA has implemented a secure email portal using Zix<sup>®</sup> solutions to protect KPPA email and ensure all confidential information is safeguarded from unauthorized access and disclosure.

The KPPA Secure Email Portal provides a safe and easy way to exchange information by email, including the ability to create, reply, delete, and manage secure email.

## **Our Responsibility to Protect Confidential Information**

KPPA has adopted policies and standards to protect confidential information, including the use of strong encryption technologies to protect confidential information when it is transmitted electronically via email. KPPA has also adopted a disclosure policy that requires us to notify affected members whenever their confidential information is disclosed without proper authorization or in an unsecure manner (e.g., non-encrypted email).

In continued efforts to protect personal information, KPPA is also working to classify all types of information it collects and utitilizes, most importantly confidential information which includes:

- Personally identifiable information (PII) such as full name, date of birth, address, Social Security number, driver's license number, KPPA Member ID, KPPA PIN, etc.
- Health, medical or financial information linked with any of the above PII.

KPPA has also developed a member identification number (KPPA Member ID) to replace the use of a member's Social Security number as a unique identifier. **Please use the KPPA Member ID as an identifier for all instances where the Social Security number is not warranted by law.** 

# **IMPORTANT!**

As a covered entity under HIPAA, KPPA, as well as participating agencies and business associates, are responsible for complying with KPPA policies and applicable federal regulations (HIPAA, HITECH) to ensure confidential member information is protected, particularly when sending confidential information in email.

Always use the portal for sending confidential email to KPPA. Confidential email is email that contains sensitive data such as Social Security numbers, KPPA Member IDs, KPPA PINs, or any personally identifiable or health-related data. Never send confidential email via unsecure email (i.e. from personal or business email accounts). Confidential information sent via unsecure email is an unauthorized disclosure of sensitive member information and KPPA or the agency responsible is required to notify the affected member(s) of the disclosure.

## **Registering and Accessing a Secure Email from the Portal**

 When a KPPA staff member sends you a secure email via the portal, you will receive a notification in your personal inbox like the one depicted in Figure 1 below. Click the OPEN MESSAGE button in the notification email, which will take you to the portal's website. If this does not work, copy and paste the hypertext link (at the bottom of the notification) into your Internet browser.

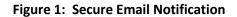

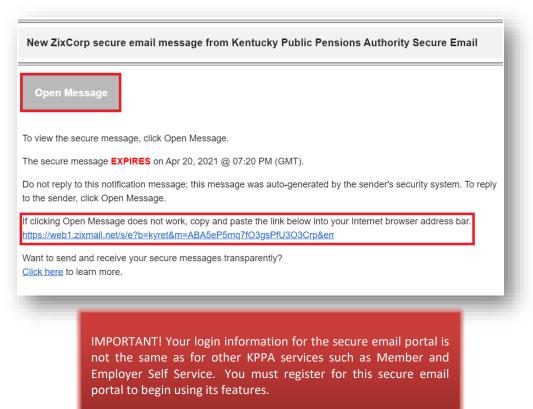

2. New users to the portal will be directed to the Portal Registration page where you will be prompted to create a **password**. After entering this information, press the **Enter** key or click the **REGISTER** button to create your portal account. You will then be directed to your portal inbox where the secure email will display.

| /elcome to the Kentucky Public Pensions Authority Secure Email Portal         Email Address:         [Your Email Address]]         Password:         Forgot your password?    New to secure email? Need more assistance? | KPF<br>Kentucky Public Pe      |               | EMAIL PORTAL                  |
|----------------------------------------------------------------------------------------------------|--------------------------------|---------------|-------------------------------|
| Reset Help                                                                                                    | Email Ac<br>{Your  <br>Passwoi | our password? | Sign In Need more assistance? |

Figure 2: Register Account

IMPORTANT! Your portal password must be a minimum length of eight (8) characters. Adding all three of the following constraints to the password are also required:

- Alphabetic <u>and</u> numeric characters
- Uppercase <u>and</u> lowercase characters
- <u>At least one</u> special character such as: ~!@#\$%^&

While the minimum password length is eight (8) characters, the longer the password the better. A 12-character password is stronger than an 8-character password. Also, never create passwords that include dictionary words, spouse/child/pet names, birth dates, anniversaries, or any other personally identifiable information. Personalizing your password makes it easier for the bad guys to guess it. You should also never share your passwords.

 Previously registered users who receive a secure email notification should follow <u>step 1</u> on the previous pages to launch the Portal Sign-In page where you will be prompted to enter your email address and password. Press the Enter key or click the SIGN-IN button to access your portal email account.

|                                            | rigure 5. Si                           | 8 <sup>11-111</sup>   |   |
|--------------------------------------------|----------------------------------------|-----------------------|---|
|                                            | PAR SECURE                             | E EMAIL PORTAL        |   |
| Welcome to the Kentucky Pub                | blic Pensions Authority Secure Ema     | ail Portal            |   |
|                                            | Address:<br>Ir Email Address}<br>/ord: | Sign In               |   |
| Forgot                                     | your password? New to secure em        | Need more assistance? |   |
| For Customer Support, email us at support@ | <u>)kyret.ky.gov</u> .                 |                       |   |
|                                            |                                        |                       | _ |

IMPORTANT! Depending on the Internet browser you are using, certain portal pages may display differently. Refer to the disclaimer on page 1 for more information.

4. Upon registering/signing in, you will be directed to your **Portal Inbox** where the email from the KPPA staff member will be displayed.

| Contacts       Secure Test         Inbox       Contacts         Contacts       Compose         Secure Test         Inbox       Contacts         Cepty       Repty         Repty       Repty         Contacts       Delete         More Actions       Last Sign In:         Receives:       Apr 0, 2021 3:40 PM         Expires:       Apr 0, 2021 3:40 PM         From:       Last Sign In:         Receives:       Apr 0, 2021 3:40 PM         From:       Last Sign In:         Receives:       Apr 0, 2021 3:40 PM         From:       Last Sign In:         Receives:       Apr 0, 2021 3:40 PM         From:       Last Sign In:         Receives:       Apr 0, 2021 3:40 PM         Ero:       Last Sign In:         Receives:       Secure Test         Attachments:       Image001.atf         Good morning.       Please provide clarification for John Smith for the period of November and December 2020.         Thank you,       Janie Doe         Kentucky Public Pensions Authority                                                                                                    | _                               |
|----------------------------------------------------------------------------------------------------|---------------------------------|
| Inbox       Contacts       Compose       Sent Mail       Drafts         Reply       Reply Al       Forward       Delete       More Actions       Last Sign In:         Received:       Apr 6, 2021 3:46 PM       Expires:       Apr 20, 2021 3:46 PM       Form:       Last Sign In:         Received:       Apr 20, 2021 3:46 PM       From:       To:       C:       Subject:       Secure Test         Attachments:       ▼ image001.gif       This message was sent securely using Zix <sup>®</sup> 3ood morning.       Please provide clarification for John Smith for the period of November and December 2020.       Thank you,         anie Doe       Expires       Secure Test                                                                                                    |                                 |
| Reply       Forward       Delete       More Actions       Last Sign In:         Received:       Apr 6, 2021 3:46 PM       Last Sign In:       Last Sign In:         Received::       Apr 20, 2021 3:46 PM       From:       From: |                                 |
| Last Sign In:         Received:       Apr 8, 2021 3:48 PM         Expires:       Apr 20, 2021 3:48 PM         From:       This massage was sent securely using Zix *         Attachments:       ▼ image001.gif         This massage was sent securely using Zix *         Sood moming.       Ilease provide clarification for John Smith for the period of November and December 2020.         hank you,       anie Doe                                                                                                    | 2                               |
| Expires: Apr 20, 2021 3:46 PM From: To: Co: Subject: Secure Test Attachments:  This message was sent securely using Zix  This message was sent securely using Zix  teach of November and December 2020. Thank you, anie Doe                                                                                                    | Sign Out<br>Apr 6, 2021 9:06 AM |
| Subject:       Secure Test         Attachments:       ▼ image001,gif         This message was sent securely using Zix <sup>●</sup> icod morning.         Itease provide clarification for John Smith for the period of November and December 2020.         hank you,         anie Doe                                                                                                    |                                 |
| This message was sent excursiy using ZIX *<br>Sood morning.<br>Please provide clarification for John Smith for the period of November and December 2020.<br>Thank you,<br>anie Doe                                                                                                    |                                 |
| lood morning.<br>lease provide clarification for John Smith for the period of November and December 2020.<br>hank you,<br>anie Doe                                                                                                    |                                 |
| lease provide clarification for John Smith for the period of November and December 2020.<br>hank you,<br>anie Doe                                                                                                    |                                 |
| hank you,<br>anie Doe                                                                                                    |                                 |
| anie Doe                                                                                                    |                                 |
| endoky Public Pensions Authonity<br>200 Louisville Road<br>rankfort KY 40601                                                                                                    |                                 |
| AME CHANGE: Effective April 1, 2021: KPPA as an agency of the Commonwealth will be known as the Kentucky Public Pensions Authority (KPPA). In 2020, House Bill 484 established a n<br>KPPA which means our agency's name is charging but our staff will remain the same. Under our new name, we are committed to continuing to provide the same great service to our members, emplainholder. Pense neck our webber for our date.                                                                                                    |                                 |
| onfidentiality Notice: This e-mail message, including any attachment, is for the sole use of the intended recipient(s) and may contain confidential or privileged information. Any unauthorized review,<br>stribution is strictly prohibited. If you are not the intended recipient, please contact the sender, by e-mail, and destroy all copies of the original message.                                                                                                    | use, disclosure or              |
| when emailing confidential information to KPPA, you must use the KPPA Secure Email Portal. The portal uses strong encryption to safeguard the confidentiality of email communications. The KPPA<br>lanual can be found on the KPPA website at Secure Email Portal User Manual.                                                                                                    | Secure Email Portal User        |
| his e-mail was sent in a secure, encrypted manner. The recipient is responsible for securing this email and related attachments if it is copied or remov<br>coure messaging system.                                                                                                    | ved from this                   |
| his message was secured by $\underline{ZLx}^{\Phi}$ .                                                                                                    |                                 |
|                                                                                                    |                                 |
| This service is houlded by 20 on baharf of Kenducky Public Pensanna Authority 56                                                                                                    | Secured by ZIX                  |
|                                                                                                    |                                 |

Figure 4: Portal Inbox

NOTE: The <u>Received</u> date/time listed in the email is the timestamp for when the email was received in the KPPA Secure Email Portal. The <u>Expires</u> date/time is when the email will be deleted from the portal. The KPPA staff member who originated the email will be notified of any expired email that is not opened by the recipient.

5. If you have already registered/signed in, you will be directed to your **Portal Inbox** where you will need to click on the subject of the email from the KPPA staff member. The email will be displayed as in the previous step.

| ł           | KPP/<br>Kentucky Public Pension |                                  | e email po                              | ORTAL                                                               |
|-------------|---------------------------------|----------------------------------|-----------------------------------------|---------------------------------------------------------------------|
| Inbox       |                                 |                                  |                                         |                                                                     |
| Inbox       | Contacts Compos                 | e <u>Sent Mail</u> <u>Drafts</u> |                                         | 3                                                                   |
| Refresh     | Delete                          |                                  |                                         | [Your Email Address] Sign Out                                       |
| You have no | new messages.                   |                                  |                                         | Last Sign In: Apr 6, 2021 3:49 PM                                   |
| Select      | From                            | Subject                          |                                         | Date                                                                |
|             | Janie. Doe@kyret.ky.gov         | Secure Test                      | Ø                                       | Apr 6, 2021 3:46 PM                                                 |
| ·           |                                 |                                  |                                         | )                                                                   |
|             |                                 |                                  | This service is hosted by Zix on behalf | of Kentucky Public Pensions Authority Secure Email More Information |
|             |                                 |                                  |                                         | Secured by <b>ZIX</b>                                               |

Figure 5: Portal Inbox (Google Chrome)

NOTE: The <u>Received</u> date/time listed in the email is the timestamp for when the email was received in the KPPA Secure Email Portal. The <u>Expires</u> date/time is when the email will be deleted from the portal. The KPPA staff member who originated the email will be notified of any expired email that is not opened by the recipient.

# **Replying to an Email**

1. Click the **REPLY** or **REPLY ALL** button at the top of the page to create a reply message.

| KPPA<br>Kentucky Public Pensions Authority SECURE EMAIL | PORTAL                             |
|---------------------------------------------------------|------------------------------------|
| cure Test                                               |                                    |
| Inbox Contacts Compose Sent Mail Drafts                 | 0                                  |
| Reply All Forward Delete More Actions                   | Sign Out                           |
|                                                         | Last Sign In: Apr 13, 2021 1:58 PM |

2. Type in your message and click the **SEND** button to send your reply.

| Figure | 7: | Send  | Reply  |
|--------|----|-------|--------|
| 1.2010 |    | 00110 | i cpij |

| Inbox <u>Contacts</u>      | Compose <u>Sent Mail</u> <u>Drafts</u>                                                                                                    |                                   |
|----------------------------|----------------------------------------------------------------------------------------------------|-----------------------------------|
| end Save Draft Attach File |                                                                                                    | (Your Email Address) Sign C       |
|                            |                                                                                                    | Last Sign In: Apr 13, 2021 1:58 P |
|                            | Ittach files drag the file to this window or select Attach File.         Image: Size Image: Size Image: S |                                   |
|                            | E I ■ Font - Size - A- A-                                                                                                    |                                   |
|                            |                                                                                                    |                                   |
|                            | E E Font - Size - ▲- Q-                                                                                                    |                                   |

## Attaching a File to an Email

1. Click the **ATTACH FILE** button at the top of the page.

| Figure | 8: | Attach | File |
|--------|----|--------|------|
|        |    |        |      |

| <b>~~~ N</b>        | (PPA                   | <b>SECUR</b>     | E EMAIL PORTAL                     |
|---------------------|------------------------|------------------|------------------------------------|
| Kentu               | icky Public Pensions A | uthority         |                                    |
|                     |                        |                  |                                    |
| Inbox Conta         | Compose                | Sent Mail Drafts | 0                                  |
| end Save Draft Atta | ch File                | 0 0              | Sign Out                           |
|                     |                        |                  | Last Sign In: Apr 13, 2021 2:26 PM |

2. The Attach File page appears. Click the **BROWSE** button to search for the file that you want to attach. Once you have located and selected the file, click the **ADD FILE** button. When you are finished attaching files, click the **FINISH** button.

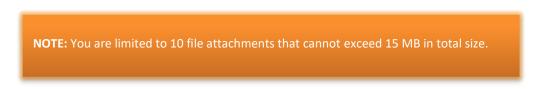

## Saving a File Attachment or Email Message

1. To save a file attachment to your computer, select the **MORE ACTIONS** drop down menu displayed at the top of the page. Click **SAVE ATTACHMENTS.** 

| KERPA<br>Kentucky Public Pensions Authority                                                                                                    | PORTAL                                                                                                    |
|----------------------------------------------------------------------------------------------------|----------------------------------------------------------------------------------------------------|
| Secure Test       Inbox     Contacts     Compose     Sent Mail     Drafts       Repty     Repty All     Forward     Delete     More Actions       More Actions     Save Message       Save Attachments                                                                                                    | ک<br>(Your Email Address) کور<br>Last Sign In: Apr 13, 2021 2:26 PM                                                                                                    |
| Received:       Apr 6, 2021 3:46 PM         Expires:       Apr 20, 2021 3:46 PM         From:       janie.doe@kyret.ky.gov         To:       {Your Email Address}         Cc:       Subject:         Secure Test                                                                                                    | <b>IMPORTANT!</b> For security purposes, the<br>portal is configured to delete email after<br>14 calendar days. If there are specific<br>email and/or attachments that require<br>longer retention periods, you can save<br>them to your computer. Any email or |
| This message was sent securely using Zix <sup>®</sup><br>Good morning.<br>Please provide clarification for John Smith for the period of November and December 2020.<br>Thank you,<br>Janie Doe<br>Kentucky Public Pensions Authority<br>1260 Louisville Road<br>Frankfort KY 40601                                                                                                    | attachments containing confidential<br>information that are saved from the<br>portal must be stored, managed and<br>deleted in a secure manner to prevent<br>unauthorized access and data disclosure                                                            |
| NAME CHANGE: Effective April 1, 2021: KPPA as an agency of the Commonwealth will be known as the Kentucky Public Pensions Authority (K<br>for KPPA which means our agency's name is changing but our staff will remain the same. Under our new name, we are committed to continuing to provide<br>stakeholders. Please check our <u>website</u> for updates.<br>Confidentiality Notice: This e-mail message, including any attachment, is for the sole use of the intended recipient(s) and may contain confidential or priv<br>distribution is strictly prohibited. If you are not the intended recipient, please contact the sender, by e-mail, and destroy all copies of the original message.<br>When emailing confidential information to KPPA, you must use the <u>KPPA Secure Email Portal</u> . The portal uses strong encryption to safeguard the confid<br>Manual can be found on the KPPA website at <u>Secure Email Portal User Manual</u> . | the same great service to our members, employers, and other<br>rileged information. Any unauthorized review, use, disclosure or                                                                                                    |
| This e-mail was sent in a secure, encrypted manner. The recipient is responsible for securing this email and related<br>secure messaging system.                                                                                                    | attachments if it is copied or removed from this                                                                                                    |

#### Figure 9: Save Attachments

- 2. A window will appear that prompts you to save or open the file. Click the **SAVE** button and select a drive/directory to save the file. Click the **SAVE** button again.
- 3. You can also save an email message to your computer by clicking the **SAVE MESSAGE** option from the **MORE ACTIONS** drop down menu.
- 4. A window will appear that prompts you to save or open the file. Click the **SAVE** button and select a drive/directory to save the file. Click the **SAVE** button again.

## **Deleting an Email**

You can delete an email from the portal inbox two ways: A) from your inbox by clicking on the checkbox next to the email you want to delete and then clicking on the **DELETE** button from the menu bar; or B) while the email is open, click the **DELETE** button.

#### Sending an Email to KPPA via the Portal

1. To send a secure email message to a KPPA staff member, type the following URL in your Internet browser: <a href="https://web1.zixmail.net/s/login?b=kyret">https://web1.zixmail.net/s/login?b=kyret</a>

|--|

- 2. The Portal Sign-In page will appear. Enter your **email address** and **password**. Press the **Enter** key or click the **SIGN-IN** button to access your portal email account.
- 3. You will be directed to your portal inbox. Click the **COMPOSE** tab. The Compose page will appear.

|                | Contacts        | Compose              | Sent Mail            | Drafts             | ]       |      |                                                  | ? |
|----------------|-----------------|----------------------|----------------------|--------------------|---------|------|--------------------------------------------------|---|
| d Save Draft   | Attach File     | l                    |                      | U                  |         |      | {Your Email Address<br>Last Sign In: Apr 14, 202 |   |
|                |                 |                      |                      |                    |         |      |                                                  |   |
| ct:            |                 |                      |                      |                    |         | <br> |                                                  |   |
| nments:        | tachments, to a | attach files drag th | e file to this windo | ow or select Attac | h File. | <br> |                                                  |   |
| ſ <u>U</u> }:∷ | (# # <b>E</b> : | Font                 | - Size -             | <u>A</u> · 🛛·      |         | <br> |                                                  |   |
|                |                 |                      |                      |                    |         |      |                                                  |   |
|                |                 |                      |                      |                    |         |      |                                                  |   |
|                |                 |                      |                      |                    |         |      |                                                  |   |
|                |                 |                      |                      |                    |         |      |                                                  |   |

#### Figure 10: Compose an Email

 Type in the email address of the KPPA staff member to which you want to send the email. As a general rule, the syntax for a KPPA email address is as follows: <u>firstname.lastname@kyret.ky.gov</u>

|   | ne portal permits you to send secure email messages to KPPA staff ONLY. If you<br>d an email to a non-KRS email address, you will receive the following message:              |
|---|----------------------------------------------------------------------------------------------------|
| т | web1.zixmail.net says<br>This message can only be sent to authorized recipients or users who are<br>part of the Kentucky Public Pensions Authority Secure Email domain.<br>OK |

 Next type in the subject (see important note below), attach any files (refer to the <u>Attaching</u> <u>a File to an Email</u> section) and finally type your email message. Click the SEND button to send the email.

**IMPORTANT!** The subject line of portal email is NOT encrypted; therefore, **DO NOT** type Social Security numbers, KPPA Member IDs, or other confidential information in the subject line.

# **Creating Contacts**

To prevent retyping a KPPA address each time you compose an email, you can save it as a contact and use the **CONTACTS** tab when you want to quickly address an email.

1. Click the **CONTACTS** tab. The Contact page will appear.

|         | KPPA<br>Kentucky Public Pensions Authority | CURE E      | MAIL PORTAL                                                                                                 |
|---------|--------------------------------------------|-------------|----------------------------------------------------------------------------------------------------|
| ontacts |                                            |             |                                                                                                    |
| Inbox   | Contacts Compose Sent Mail                 | Drafts      | 0                                                                                                    |
| Mail    | Delete New Contact Add Group               |             | (Your Email Address) Sign Out<br>Last Sign In: Apr 14, 2021 2:46 PM                                         |
| Select  | Contact                                    | Details     |                                                                                                    |
|         |                                            | No contacts |                                                                                                    |
|         |                                            |             |                                                                                                    |
|         |                                            |             | This service is hosted by Zix on behalf of Kentucky Public Pensions Authority Secure Email More Information |
|         |                                            |             | Secured by ZIX                                                                                              |

2. Click **NEW CONTACT** to create a new contact.

#### Figure 12: Select New Contact

|                 | KPR<br>Kentucky Public Pe |                                                                                 |                                                        |
|-----------------|---------------------------|---------------------------------------------------------------------------------|--------------------------------------------------------|
| ntacts<br>Inbox |                           | mpose Sent Mail Drafts                                                          | 0                                                      |
| Mail            | Delete New Contact Add    |                                                                                 | ail Address} Sign Out<br>Apr 14, 2021 2:46 PM          |
| elect           | Contact                   | Details                                                                         |                                                        |
|                 | -                         | No contacts                                                                     |                                                        |
|                 |                           | This service is hosted by Zix on behalf of Kentucky Public Pensions Authority 5 | Secure Email More Information<br>Secured by <b>ZiX</b> |

3. Type in the first and last name of the KPPA staff member and their email address. Click the **SAVE** button.

| Kentu                  | CALL CONTRACTOR OF CONTRACTOR OF CONTRACTOR |           | CUR    | E EMAIL PORTAL                                                                |                                      |
|------------------------|----------------------------------------------------------------------------------------------------|-----------|--------|-------------------------------------------------------------------------------|--------------------------------------|
| New Contact            |                                                                                                    |           |        |                                                                               |                                      |
| Inbox Conta            | cts Compose                                                                                                    | Sent Mail | Drafts |                                                                               | 2                                    |
| Save Cancel            | 5                                                                                                    |           |        | {Your Em                                                                      | ail Address} Sign Out                |
|                        |                                                                                                    |           |        | Last Sign In:                                                                 | Apr 14, 2021 2:46 PM                 |
| First Name:            |                                                                                                    |           |        |                                                                               |                                      |
| Janie                  |                                                                                                    |           |        |                                                                               |                                      |
| .ast Name:             |                                                                                                    |           |        |                                                                               |                                      |
| Doe                    |                                                                                                    |           |        |                                                                               |                                      |
| Email Address:         |                                                                                                    |           |        |                                                                               |                                      |
| janie.doe@kyret.ky.gov |                                                                                                    |           |        |                                                                               |                                      |
|                        |                                                                                                    |           |        |                                                                               |                                      |
|                        |                                                                                                    |           |        | This service is hosted by Zix on behalf of Kentucky Public Pensions Authority | Secure Email <u>More Information</u> |
|                        |                                                                                                    |           |        |                                                                               | Secured by Zix                       |

Figure 13: Enter Contact Information

4. Now when you need to send an email to a KPPA staff member, select the **CONTACTS** option, click the check box next to the contact name, and then click the **MAIL** button (refer to Figure 17).

Figure 14: Add a Contact to an Email

| KENTUCKY Public Pensions Authority                                                                                                    |                            |
|----------------------------------------------------------------------------------------------------|----------------------------|
| ntacts                                                                                                    |                            |
| Inbox Contacts Compose Sent Mail Drafts                                                                                                    | 0                          |
| Mail Delete New Contact Add Group                                                                                                    | {Your Email Address}       |
| <ul> <li>If you send email to a particular group of Kl</li> <li>Doe, Jan you can create a group for these staff members button and adding the KPPA staff members to t</li> </ul> | by selecting the ADD GROUP |

#### Forgot Your Password or Want To Create a New One?

- 1. To reset your password, go to the Portal Sign-In page: https://web1.zixmail.net/s/login?b=kyret
- 2. Click the **RESET** button.

| Figure 15: Reset Password | Figure | 15: | Reset | Password |
|---------------------------|--------|-----|-------|----------|
|---------------------------|--------|-----|-------|----------|

| KI Kentucky P           | SECURE EMAIL PORTAL                                                                                         |
|-------------------------|----------------------------------------------------------------------------------------------------|
| Welcome to the Kentucky | Public Pensions Authority Secure Email Portal                                                               |
|                         | This service is hosted by Zix on behalf of Kentucky Public Pensions Authority Secure Email More Information |

**IMPORTANT!** If you forget your password, you do not need to notify KPPA. You can reset your password via the portal.

3. Type in your email address and a new password, and then re-enter your password. Click the **RESET** button.

#### Figure 16: Type New Password

| Reset Password                                                                                                    | PERA SECURE EMAIL PORTAL                                                                                                    |
|----------------------------------------------------------------------------------------------------|----------------------------------------------------------------------------------------------------|
| according and a second second s | egistered with and a new password to receive a reset verification email.                                                                                                    |
|                                                                                                    | Email Address:<br>{Your Email Address}<br>New Password:<br>Re-enter New Password:<br>Password Rules<br>Password Rules<br>Passwords must be at least 8 characters in length, and meet 2 of the following conditions:<br>Contain both alphabetic and numeric characters<br>Contain both alphabetic and numeric characters<br>Cancel |
| For Customer Support, email us at sur                                                                                                    | aport@kyret.ky.gov.                                                                                                    |
|                                                                                                    |                                                                                                    |
|                                                                                                    | This service is hosted by Zix on behalf of Kentucky Public Pensions Authority Secure Email <u>More Information</u>                                                                                                    |

4. You will receive a message that a confirmation email will be sent to your personal inbox with instructions for activating your new password.

Figure 17: Account Change Confirmation

|                 | KPPA<br>Kentucky Public Pensions Authority SECURE EMAIL PORTAL                                                                                                    |
|-----------------|----------------------------------------------------------------------------------------------------|
| ount Chang      | ge Confirmation                                                                                                    |
|                 |                                                                                                    |
| eive the confir | mail has been sent to your email address. Follow the instructions within the email to activate your new password. If you do not<br>mation email, make sure you are a registered user for this portal. You should also check your spam email folder for the confirmation |
|                 |                                                                                                    |

5. Access your email account and click the link in the email notification to reset your password. Figure 18: Password Activation Email

| Kentucky Public Pensions Authority Secure Emai                                        | l Notification           |
|---------------------------------------------------------------------------------------|--------------------------|
| kyret.notification@zixmessagecenter.com<br>to me 💌                                    | 11:47 AM (2 minutes ago) |
| Your Kentucky Public Pensions Authority Secure Email password is pending.             |                          |
| To activate or decline your new password, click the link below:                       |                          |
| https://web1.zixmail.net/s/prc?b=kyret&c=ABCieJfa3plPbS4nSkcJwyXV                     |                          |
| If the link above is disabled, copy and paste it into your Internet browser address b | ar.                      |

 A change password page will appear requesting you to activate or decline your new password. If you choose to activate, click the continue button to continue. Click the CONTINUE button that will direct you to the Portal Sign-In page where you can enter your email address and new password.

| nange Password<br>ur Kentucky Public Pe | nsions Authority Secure Email password is pending.                                                                                       |                                                                     |                                               |
|-----------------------------------------|----------------------------------------------------------------------------------------------------|---------------------------------------------------------------------|-----------------------------------------------|
|                                         | To activate your new password, select the button below:<br>Activate<br>To decline your new password, select the button below:<br>Decline |                                                                     |                                               |
| Customer Support, email u               | at <u>support@kyret.ky.gov</u> .                                                                                                    |                                                                     |                                               |
| _                                       |                                                                                                    | This service is hosted by Zix on behalf of Kentucky Public Pension: | Authonty Secure Email <u>More Information</u> |

#### Figure 19: Successful Password Activation

Note: Your password is important. Please store it in a safe place.

**IMPORTANT!** If you receive a password reset notification email and you did not attempt to reset your password, it may be possible that someone is trying to hack your portal account. In this case, decline the password reset by clicking on the decline button. You may also want to reset your password to one with more characters, strictly adhering to the password requirements on page 3.

This service is hosted by Zix on behalf of Kentucky Public Pensions Authority Secure Email More Int

Secured by ZIX

# Sign-Out

1. Select the **Sign-Out** option/click the **SIGN-OUT** button to exit the portal.

|             | Kentucky Public Pensio |                     | EMAIL PO                                | ORTAL                                                                 |
|-------------|------------------------|---------------------|-----------------------------------------|-----------------------------------------------------------------------|
| box         |                        |                     |                                         |                                                                       |
| Inbox       | Contacts Compo         | se Sent Mail Drafts |                                         | 2                                                                     |
| Refresh     | Delete                 | U U <u>L</u>        |                                         | [Your Email Address]                                                  |
| You have no | new messages.          |                     |                                         | Last Sign In: Apr 6, 2021 3:49 PM                                     |
| Select      | From                   | Subject             |                                         | Date                                                                  |
|             | Janie.Doe@kyret.ky.gov | Secure Test         | Ø                                       | Apr 6, 2021 3:46 PM                                                   |
|             |                        |                     |                                         |                                                                       |
|             |                        |                     | This service is hosted by Zix on behalf | f of Kentucky Public Pensions Authority Secure Email More Information |
|             |                        |                     |                                         | Secured by ZIX                                                        |

Figure 20: Sign-Out

**NOTE:** Clicking the **SIGN-OUT** button before saving an email you are in the process of drafting can cause the email to be lost. When composing, replying or forwarding an email, always click the **SAVE DRAFT** button or navigate to one of the other tabs/options before signing out.

# **Session Timeout**

If you sign in to the portal and are inactive for more than **20 minutes**, the portal will automatically sign you out. You will need to sign in again to access your account.

# **Account Temporarily Locked**

You are allowed **three (3) attempts** to type the correct password during sign in. If you do not successfully type in your password after three attempts, you will be locked out of the portal for **30 minutes**. An account can be unlocked during the temporary lockout by clicking the **RESET** button on the Portal Sign-In page and resetting your password. Follow the instructions for password resets on <u>page 16</u>.

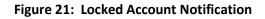

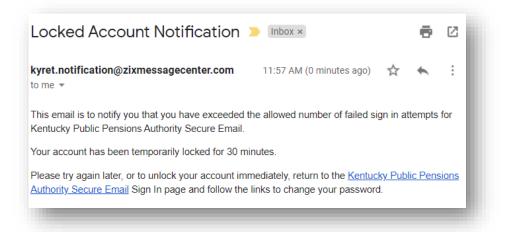

## **Trouble Logging in**

If you have trouble logging into the secure email portal, try the following.

- If your agency has Microsoft Office 365, try using that email address to log on to the secure email portal. For example: janie.doe@kymsoffice.mail.onmicrosoft.com
- Confirm you password is entered correctly.
- Use the Help points below.

Figure 22: Microsoft Office 365

| egister Account            | REPARES SECURE EMAIL PORTAL<br>nailbox to send and receive secure messages.                                                                                                    |
|----------------------------|----------------------------------------------------------------------------------------------------|
|                            | Email Address:<br>janie.doe@kymsoffice.mail.onmicrosoft.com<br>Password:                                                                                                    |
|                            | Re-enter Password:<br>Password Rules<br>Passwords must be at least 8 characters in length, and meet 2 of the following conditions:<br>• Contain both alphabetic and numeric characters<br>• Contain both uppercase and lowercase characters |
|                            | <ul> <li>Contain at least one special character, such as: ~l@#\$%^&amp;</li> <li>Passwords cannot match email address.</li> <li>Cancel Register</li> </ul>                                                                                  |
| Customer Support, email us | at support@kyret.ky.gov. This service is hosted by Zix on behalf of Kentucky Public Pensions Authority Secure Email More Informa                                                                                                    |

# Help

If you have additional questions or need support for the portal:

- If you are signed in to the portal, Microsoft Internet Explorer users can select the HELP option to access the online Zix<sup>®</sup> Help website or ?
- Members: 1-800-928-4646 or <u>KPPA.mail@kyret.ky.gov</u>
- Employers: 888-696-8810 or
  - https://kyret.ky.gov/Employers/Resources/Pages/ERCE-School-Board-Team-Email.aspx
  - https://kyret.ky.gov/Employers/Resources/Pages/ERCE-File-and-Web-Team-Email.aspx
  - https://kyret.ky.gov/Employers/Resources/Pages/ERCE-KHRIS-Team.aspx
- Vendors: <u>support@kyret.ky.gov</u>